# **NMS 5.0 database configuration, basic descriptions.**

## **ORACLE – LINUX/UNIX**

(No need for initial scripts to create database / user.)

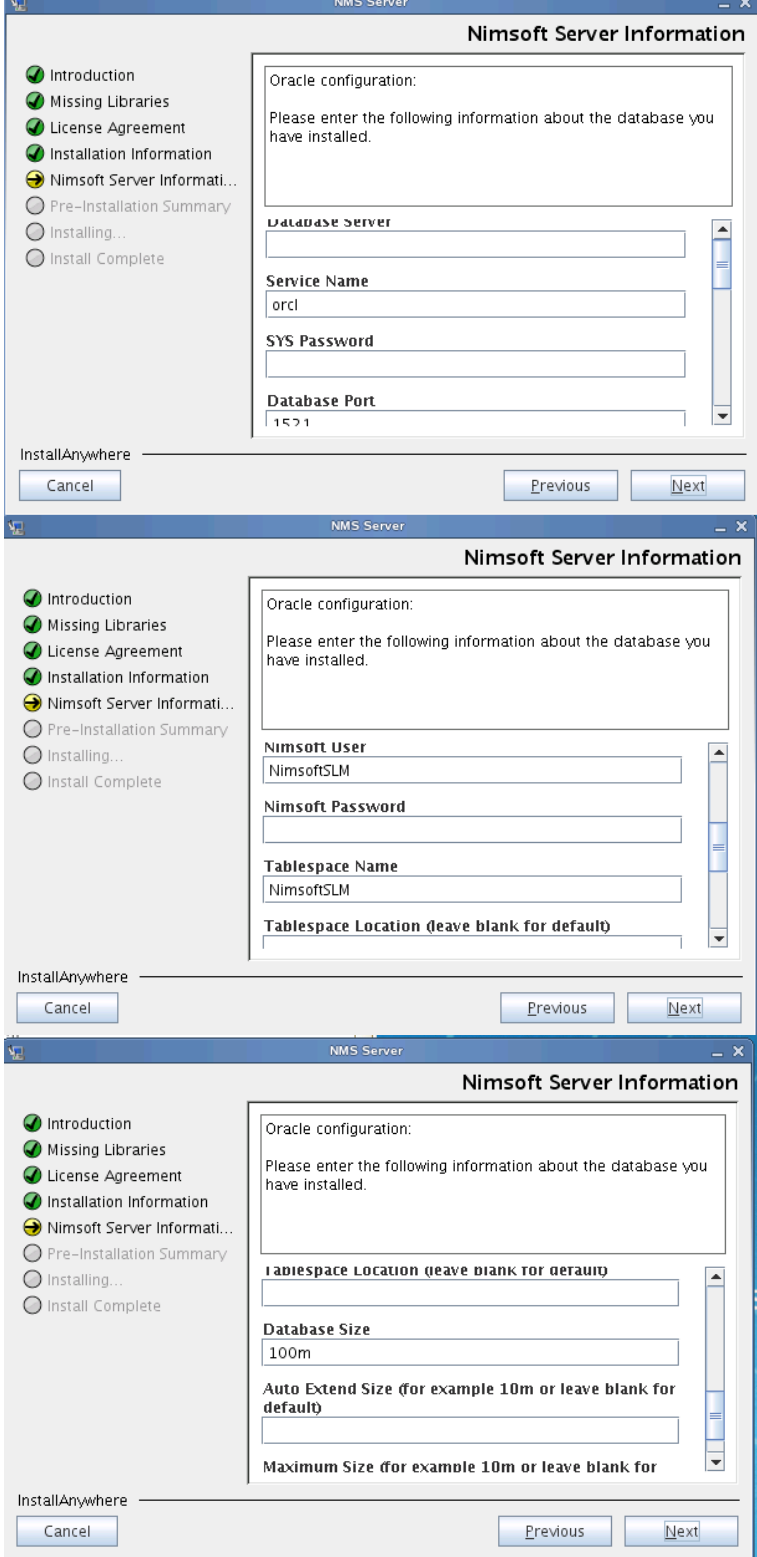

#### **Database Server:**

Name of the database server to which you want to connect

#### **Service Name**

The Service name where the Oracle DB should run

#### **SYS Password**

The password for the SYS user on the Oracle DB server

#### **Database port**

The port the database is running on

#### **Nimsoft User**

The Oracle database user to be created and used by the NMS installation

#### **Nimsoft Password**

The password for the database user mentioned above

#### **Tablespace Name**

The name of the tablespace the installation will create

#### **Tablespace Location**

Only used if you want to override the default location

#### **Database Size**

The initial size of the database

#### **AutoExtend Size**

Only used if you want to override the default autoextend size

#### **Maximum Size**

Only used if you want to override the default maximum size of the database

### **MYSQL LINUX/UNIX**

(No need for initial scripts to create database / user.)

NOTE: The MySQL server must be set up with the following configuration prior to installation:

\*\* NOTE \*\* on Linux/Solaris systems using the MySQL database, the case insensitivity setting needs to be enabled manually in the mySQL configuration file**:**

/etc/my.cnf

[mysqld] lower case table names=1

You can check this setting by running % how variables+on the MySQL server.

#### \*\* NOTE \*\* NMS uses %OAD DATA LOCAL INFILE+for MySQL data uploads.

This needs to be enabled on your MySQL server (this is enabled by default on MySQL servers). You can check that this is enabled by running **%how variables**+on the MySQL server, and confirming: local infile = ON

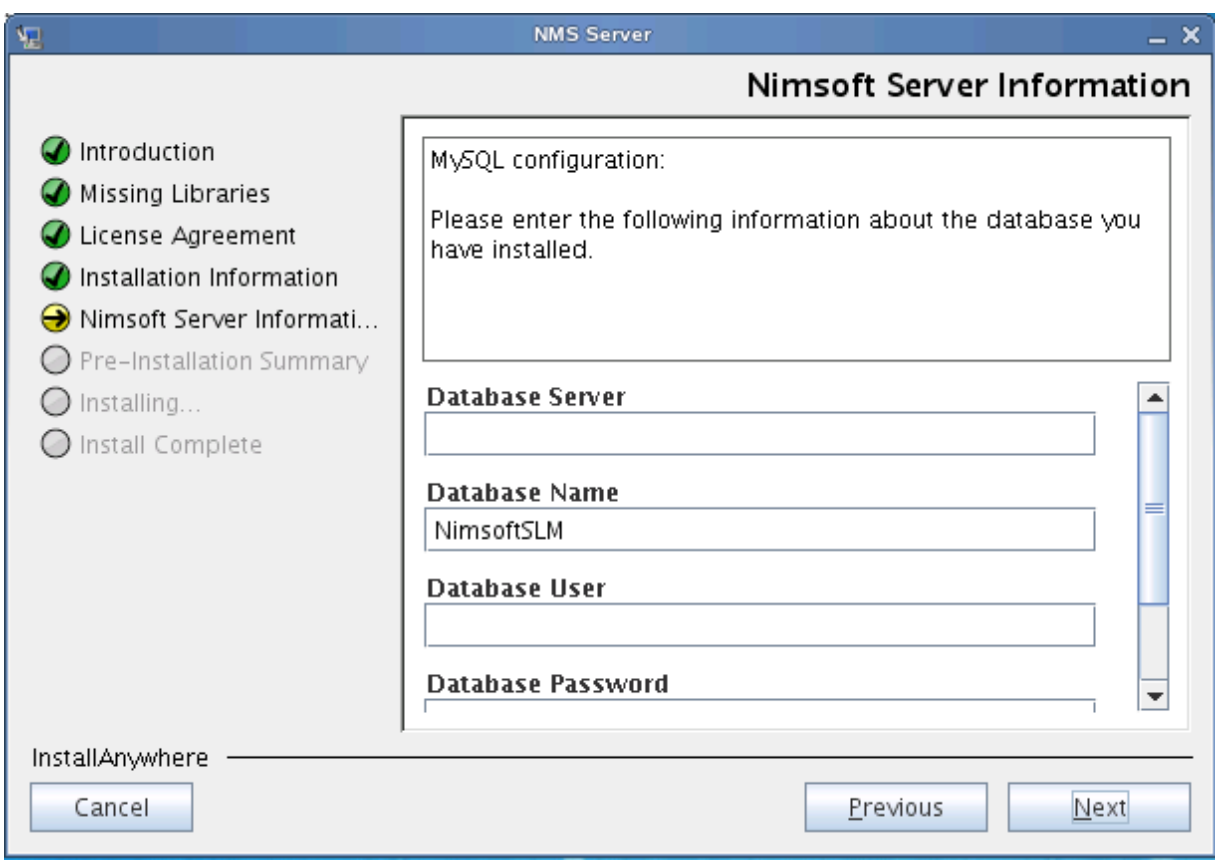

#### **Database Server:**

Name of the database server to which you want to connect

#### **Database Name**

The name of the database the installer will create

#### **Database User**

The username the installer will use to connect to the database server

#### **Database Password**

The corresponding password to the user mentioned above

## **ORACLE ON WINDOWS**

The user must first run the below script on the database server. The below script is an example and parameters like tablespace name, username, database size etc can be modified.

*create tablespace nimsoftslm datafile 'nimsoftslm.dbf' size 10m autoextend on next 10m maxsize 1000m;*

*create user nmsuser IDENTIFIED BY Password1 DEFAULT TABLESPACE nimsoftslm;*

*grant all privileges to nmsuser;*

*GRANT SELECT ON sys.v\_\$session TO nmsuser;*

*GRANT SELECT ON dba\_data\_files TO nmsuser;*

*GRANT SELECT ON sys.sm\$ts\_used TO nmsuser;*

*GRANT SELECT ON sys.dba\_tables TO nmsuser;*

*exit;*

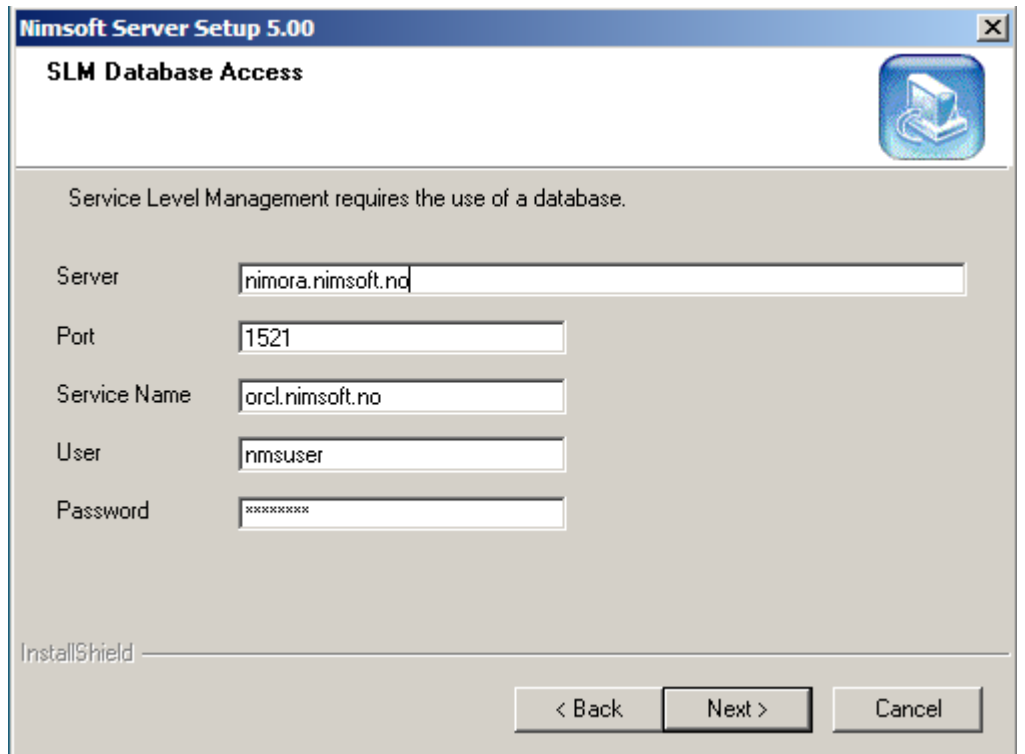

## **MYSQL ON WINDOWS**

The user must first run the below script on the database server. The below script is an example and database name can be modified.

*SET @OLD\_UNIQUE\_CHECKS=@@UNIQUE\_CHECKS, UNIQUE\_CHECKS=0;*

*SET @OLD\_FOREIGN\_KEY\_CHECKS=@@FOREIGN\_KEY\_CHECKS, FOREIGN\_KEY\_CHECKS=0;*

*SET @OLD\_SQL\_MODE=@@SQL\_MODE, SQL\_MODE='TRADITIONAL';*

*CREATE DATABASE IF NOT EXISTS nimsoftslm* 

*DEFAULT CHARACTER SET = utf8* 

*DEFAULT COLLATE = utf8\_unicode\_ci;*

*SET SQL\_MODE=@OLD\_SQL\_MODE;*

*SET FOREIGN\_KEY\_CHECKS=@OLD\_FOREIGN\_KEY\_CHECKS;*

*SET UNIQUE\_CHECKS=@OLD\_UNIQUE\_CHECKS;*

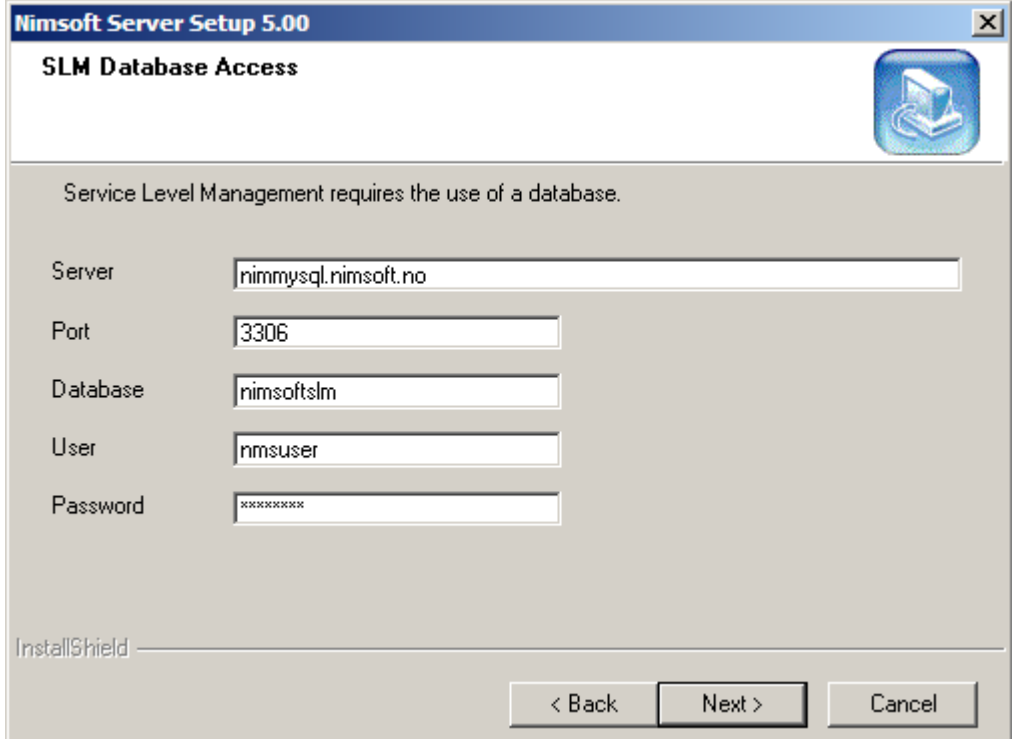